# Oracle® Banking Corporate Lending Installer EAR Building

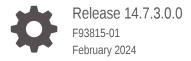

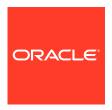

Oracle Banking Corporate Lending Installer EAR Building, Release 14.7.3.0.0

F93815-01

Copyright © 2016, 2024, Oracle and/or its affiliates.

This software and related documentation are provided under a license agreement containing restrictions on use and disclosure and are protected by intellectual property laws. Except as expressly permitted in your license agreement or allowed by law, you may not use, copy, reproduce, translate, broadcast, modify, license, transmit, distribute, exhibit, perform, publish, or display any part, in any form, or by any means. Reverse engineering, disassembly, or decompilation of this software, unless required by law for interoperability, is prohibited.

The information contained herein is subject to change without notice and is not warranted to be error-free. If you find any errors, please report them to us in writing.

If this is software, software documentation, data (as defined in the Federal Acquisition Regulation), or related documentation that is delivered to the U.S. Government or anyone licensing it on behalf of the U.S. Government, then the following notice is applicable:

U.S. GOVERNMENT END USERS: Oracle programs (including any operating system, integrated software, any programs embedded, installed, or activated on delivered hardware, and modifications of such programs) and Oracle computer documentation or other Oracle data delivered to or accessed by U.S. Government end users are "commercial computer software," "commercial computer software documentation," or "limited rights data" pursuant to the applicable Federal Acquisition Regulation and agency-specific supplemental regulations. As such, the use, reproduction, duplication, release, display, disclosure, modification, preparation of derivative works, and/or adaptation of i) Oracle programs (including any operating system, integrated software, any programs embedded, installed, or activated on delivered hardware, and modifications of such programs), ii) Oracle computer documentation and/or iii) other Oracle data, is subject to the rights and limitations specified in the license contained in the applicable contract. The terms governing the U.S. Government's use of Oracle cloud services are defined by the applicable contract for such services. No other rights are granted to the U.S. Government.

This software or hardware is developed for general use in a variety of information management applications. It is not developed or intended for use in any inherently dangerous applications, including applications that may create a risk of personal injury. If you use this software or hardware in dangerous applications, then you shall be responsible to take all appropriate fail-safe, backup, redundancy, and other measures to ensure its safe use. Oracle Corporation and its affiliates disclaim any liability for any damages caused by use of this software or hardware in dangerous applications.

Oracle®, Java, MySQL, and NetSuite are registered trademarks of Oracle and/or its affiliates. Other names may be trademarks of their respective owners.

Intel and Intel Inside are trademarks or registered trademarks of Intel Corporation. All SPARC trademarks are used under license and are trademarks or registered trademarks of SPARC International, Inc. AMD, Epyc, and the AMD logo are trademarks or registered trademarks of Advanced Micro Devices. UNIX is a registered trademark of The Open Group.

This software or hardware and documentation may provide access to or information about content, products, and services from third parties. Oracle Corporation and its affiliates are not responsible for and expressly disclaim all warranties of any kind with respect to third-party content, products, and services unless otherwise set forth in an applicable agreement between you and Oracle. Oracle Corporation and its affiliates will not be responsible for any loss, costs, or damages incurred due to your access to or use of third-party content, products, or services, except as set forth in an applicable agreement between you and Oracle.

For information about Oracle's commitment to accessibility, visit the Oracle Accessibility Program website at <a href="http://www.oracle.com/pls/topic/lookup?ctx=acc&id=docacc">http://www.oracle.com/pls/topic/lookup?ctx=acc&id=docacc</a>.

# Contents

#### Preface

| Audience                   | iv |
|----------------------------|----|
| Acronyms and Abbreviations | iv |
| Related Resources          | V  |
| Introduction               | V  |

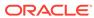

## **Preface**

This topic contains the following sub-topics:

- Audience
- Acronyms and Abbreviations
- Related Resources
- Introduction

#### **Audience**

This manual is intended for the following User/User Roles:

Table 1 Audience

| Role                | Function                                                    |
|---------------------|-------------------------------------------------------------|
| Implementation team | Implementation of Oracle Banking Corporate Lending Solution |
| Presales team       | Install Oracle Banking Corporate Lending for demo purpose   |
| Bank personnel      | Who installs Oracle Banking Corporate Lending               |

The user of this manual is expected to have basic understanding of Application server like Oracle Weblogic, IBM Websphere and Oracle Database.

# **Acronyms and Abbreviations**

The list of the acronyms and abbreviations used in this guide are as follows:

Table 2 Acronyms and Abbreviations

| Abbreviation | Description                                                |
|--------------|------------------------------------------------------------|
| FCUBS        | Oracle FLEXCUBE Universal banking Solutions                |
| ELCM         | Oracle Banking Enterprise Limits and Collateral Management |
| EAR          | Enterprise Archive file                                    |
| EJB          | Enterprise Java Bean                                       |
| GW           | Gateway                                                    |
| HTTP         | Hypertext Transfer Protocol                                |
| JS           | Java Script                                                |
| ODT          | Open Development Tool                                      |

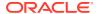

Table 2 (Cont.) Acronyms and Abbreviations

| Abbreviation | Description                        |
|--------------|------------------------------------|
| OBCL         | Oracle Banking Corporate Lending   |
| OBTF         | Oracle Banking Trade Finance       |
| OBTR         | Oracle Banking Treasury Management |
| ROFC         | Rest of FLEXCUBE                   |

# **Related Resources**

For more information, see these Oracle Banking Corporate Lending resources:

- Release Notes
- Installation documents

## Introduction

This manual is designed to help acquaint you with the process of building EAR files for Oracle Banking Corporate Lending.

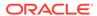

1

# **Building Application for Setup**

The process of building EAR files includes the following steps:

- Obtain the fcubs.properties (Refer Property File Creation) file generated by the GUI Installer which is saved in the required path.
- fcubs.properties file will be used for building the ear. This will be created as part of the initial property file creation
- env.properties file parameters gets updated during every property file creation (like FCUBS, Gateway, Scheduler etc). After Property file creation, proceed with respective EAR build and then proceed with other components property file creations and build.
- Run the respective EAR bat (Windows) or respective EAR.sh (Linux) file.
- The command window closes after the EAR is generated
- The EAR will be generated in the EAR destination path provided during property file creation
- JS and UIXML will also be generated in the EAR destination path if external JS/UIXML is selected during property file creation.
- The external path for JS/UIXML and EAR destination path can be referred in env.properties file
- Manually copy the JS/UIXML generated in the EAR destination path, to external JS/ UIXML path

Maintain the following Application Type accordingly for building respective EARs:

Table 1-1 Standalone

| Product Type  | Application Type | EAR Name          | BAT/sh file to be run                                              | Property file to be used                                          |
|---------------|------------------|-------------------|--------------------------------------------------------------------|-------------------------------------------------------------------|
| ROFC          | FCUBS            | Any Distinct Name | ROFCEarRun.bat<br>or<br>ROFCEarRun.sh                              | fcubs.properties                                                  |
| GW-Integrated | INTEGRATED       | Any Distinct Name | ROFCGatewayEar<br>Run.b at or<br>ROFCGatewayEar<br>Run.s h         | GW_WS_Prop.pro<br>perties                                         |
| GW-Individual | INDIVIDUAL       | Not Required      | ROFCGatewayEar<br>Run.b at or<br>ROFCGatewayEar<br>Run.s h         | GW_WS_Prop.pro<br>perties                                         |
| GW-REST       | INDIVIDUAL       | Any Distinct Name | ROFCGatewayRes<br>tEar Run.bat or<br>ROFCGatewayRes<br>tEar Run.sh | GW_REST_Prop.p<br>roperties and<br>GW_RESTEJB_Pr<br>op.properties |

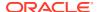

Table 1-1 (Cont.) Standalone

| Product Type | Application Type | EAR Name          | BAT/sh file to be run                                | Property file to be used       |
|--------------|------------------|-------------------|------------------------------------------------------|--------------------------------|
| GW-MDB       | GATEWAY          | Any Distinct Name | GWMDBEarRun.b<br>at<br>GWMDBEarRun.s<br>h            | GW_MDB_Prop.pr<br>operties     |
| GW-HTTP      | GATEWAY          | Any Distinct Name | GWHTTPEarRun.<br>bat<br>GWHTTPEarRun.s<br>h          | GW_HTTP_Prop.p roperties       |
| GW- EJB      | GATEWAY          | Any Distinct Name | GWEJBEarRun.ba<br>t or<br>GWEJBEarRun                | GW_<br>EJB_Prop.properti<br>es |
| Scheduler    | SCHDLR           | Any Distinct Name | SchedulerEarRun.<br>bat or<br>SchedulerEarRun.<br>sh | Scheduler.properti<br>es       |
| ODT          | ODT              | Any Distinct Name | ODTWarRun.bat or ODTWarRun.sh                        | ODT.properties                 |

This table shows the BAT/sh scripts that need to be run individually for each EAR creation. The env.properties will have the appropriate application type set.

- Goto \INSTALLER\SOFT path and execute the EarRun bat file for EAR build. For Example: EarRun.bat: ROFCEarRun.bat (ROFCEarRun.sh for running in Linux machine) for ROFC and so on. EAR file will be generated in the mentioned destination path. Similarly for all the EAR Build follow the same steps.
- 2. For Gateway EAR, execute GatewayEarRun.bat (GatewayEarRun.sh)
- 3. For EJB, MDB and HTTP gateways, run the respective bat files i.e. GWEJBEarRun.bat (GWEJBEarRun.sh), GWMDBEarRun.bat (GWMDBEarRun.sh) and GWHTTPEarRun.bat (GWHTTPEarRun.sh).
- **4.** For ODT, execute ODTWarRun.bat in Windows (ODTWarRun.sh in Linux) after building odt.properties.
- 5. For STAND ALONE SCHEDULER, execute SchedulerEarRun.bat in Windows (SchedulerEarRun.sh in Linux) for ROFC, execute TRSchedulerEarRun.bat in windows (TRSchedulerEarRun.sh in Linux) for OBTR, execute TFSchedulerEarRun.bat in windows (TFSchedulerEarRun.sh in Linux) for OBTF.After this deploy the EAR in the application console.

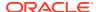

#### Note:

ExtAdapter.(JAR or WAR) is generated for ROFC in case of ELCM\_INSTALLED, S(Standalone) and C(Co-deployed) OBCLExtAdapter. (JAR or WAR) is generated for OBCL in case of ELCM\_INSTALLED S(Standalone) and C(Codeployed) both OBCLExtAdapter. (JAR or WAR) and ExtAdapter.(JAR or WAR) is generated for OBCL and ROFC CoDeployed in case of ELCM\_INSTALLED S(Standalone) and C(Co-deployed). In case of Oracle Banking Corporate Lending , 'OBCLCalcEngine' WAR file is generated along with EAR. This WAR file is required to be deployed as standalone component for RFR (Risk Free Rates) calculations.

#### Note:

Ensure the necessary resources are created in the application server as mentioned in the *Resources To Be Created* document.

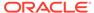